# 大同大學 兼任助理薪資 <mark>報帳</mark>操作手冊

107/11/01 <sup>版</sup>

1. 請先登入校務行政資訊系統 (學生請登入學生校園資訊系統) 2. 路徑:總務=>人事費報支=>兼任助理(學生路徑:總務=>兼任薪資)

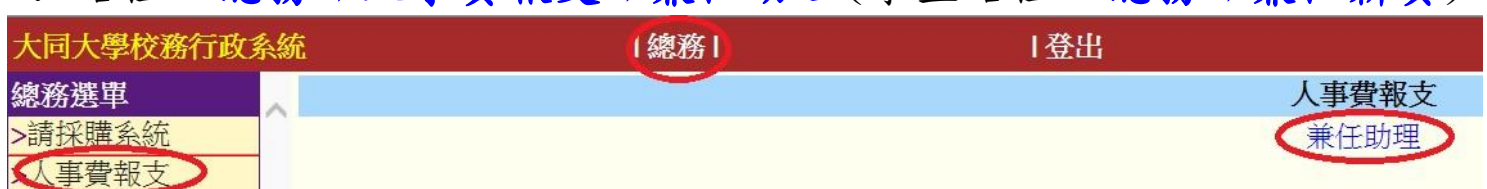

#### 3.選取計畫案後,點選【新增支付清單】

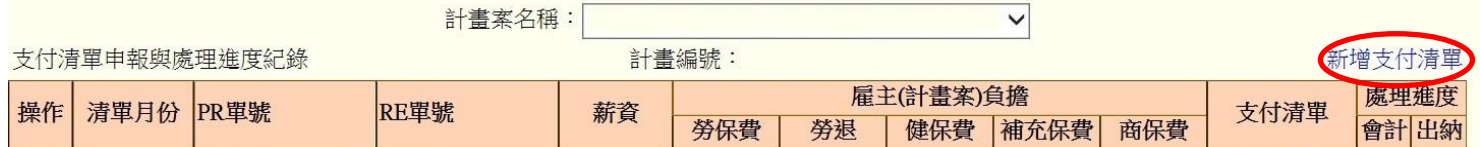

#### 4.點選【請款月份】=>【確認送出】

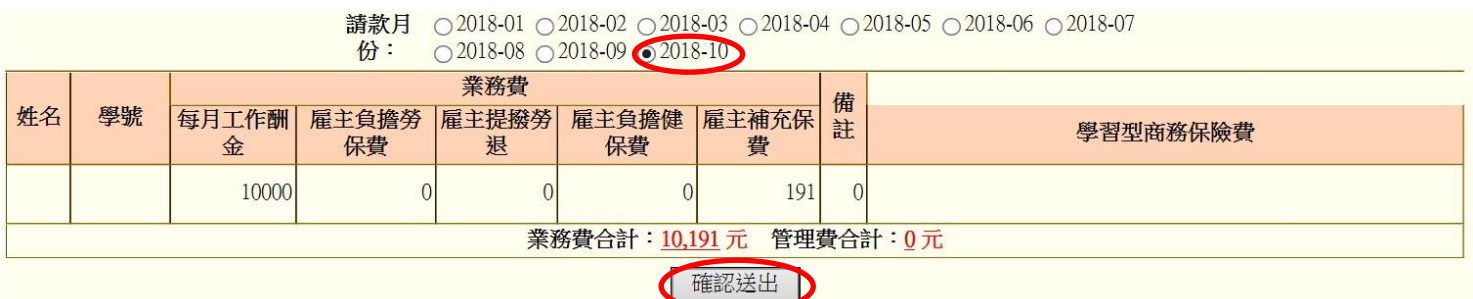

### 5.記下薪資總額、補充保費等資訊後,到【請採購系統】開立支付證明

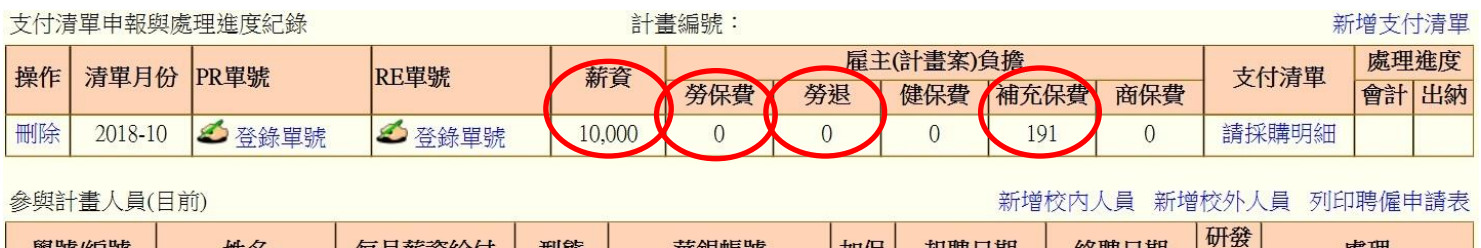

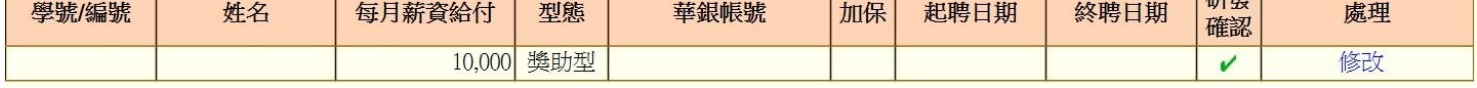

#### 6. 於請採購系統完成支付證明後,回到下圖,輸入支付證明右上角的 PR 及 RE 單號

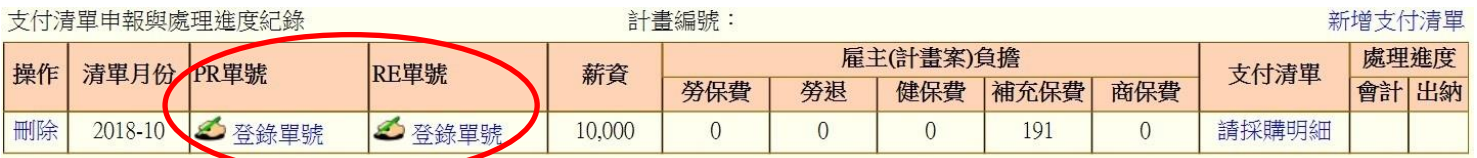

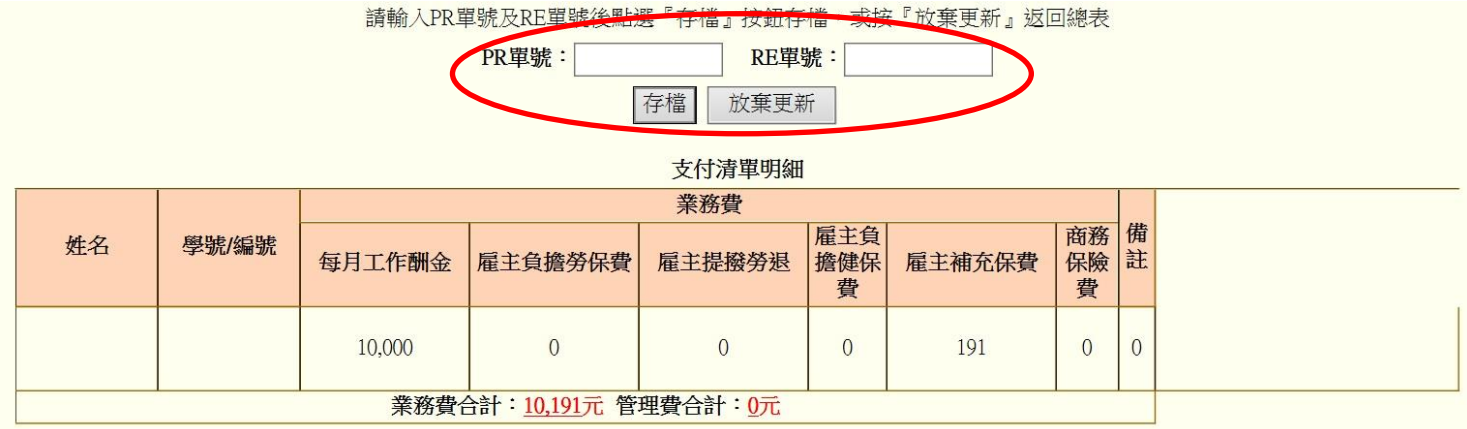

## 7. 列印出【工作酬金支付清單】,助理及主持人分別簽章後,與【支付 證明書】、【預控表】一起送交至會計核銷

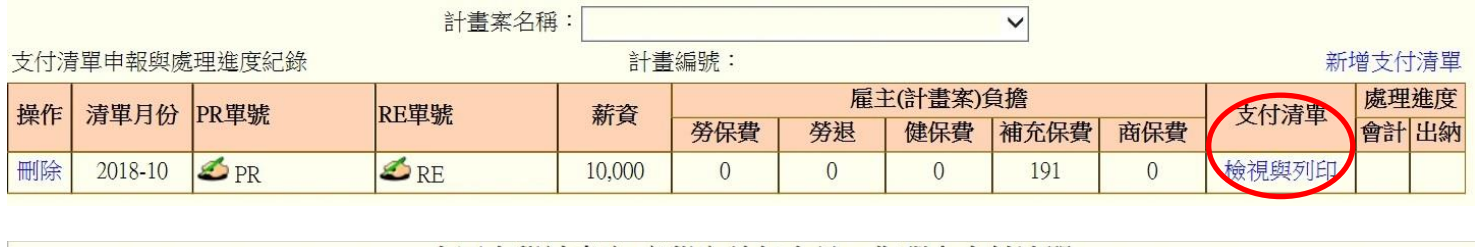

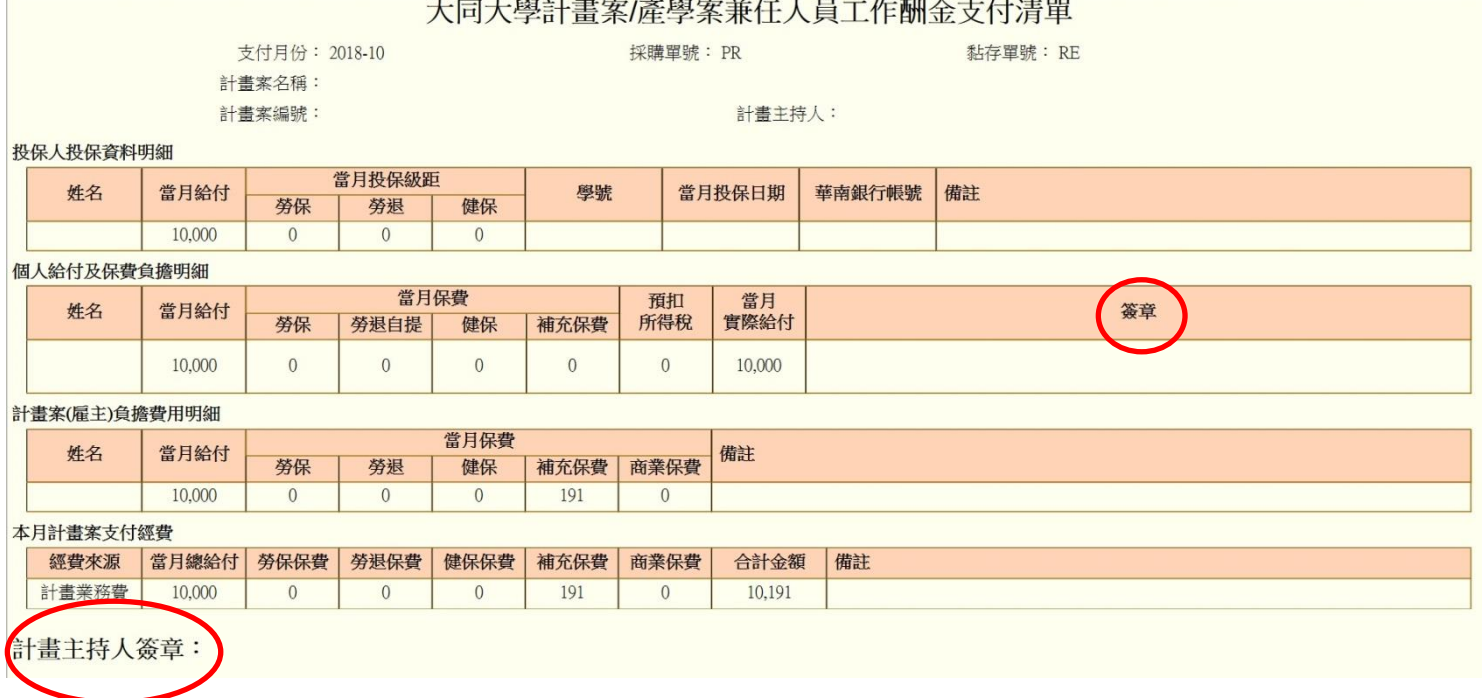